www.motorolasolutions.com

**MTM5x00**

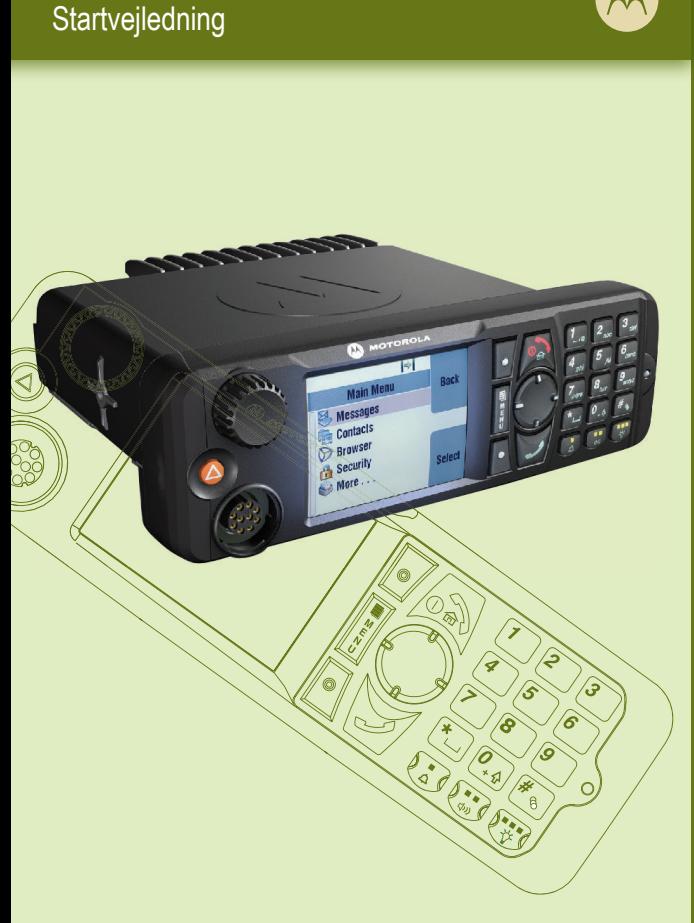

 $\boldsymbol{\mathcal{M}}$ 

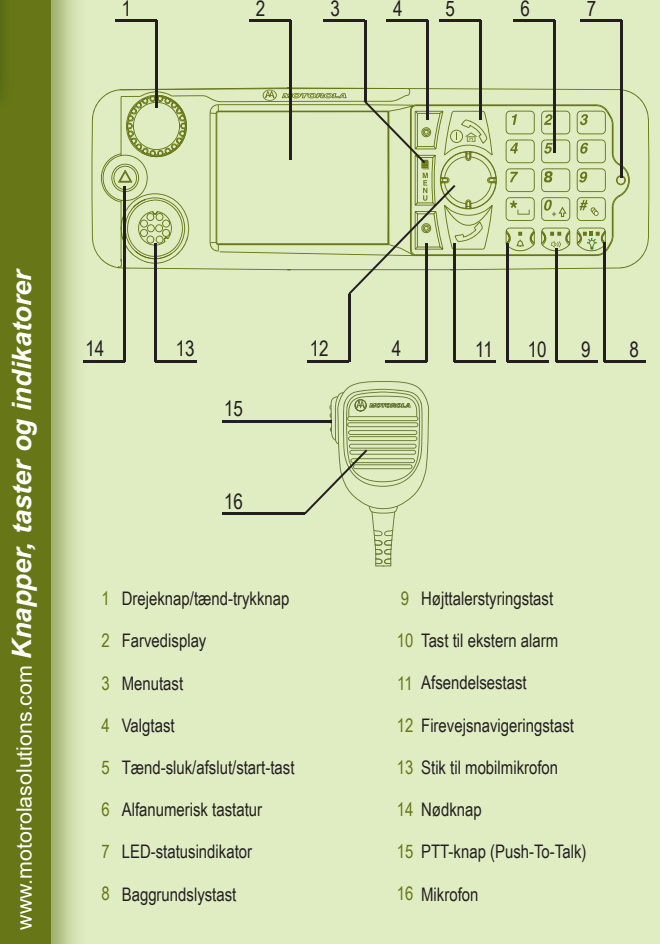

*Kom godt i gang*

 $|\ddot{s}|$ 

gan.

 $\Box$ 

# **Låsning/oplåsning af taster**

Tryk på knappen Menu og derefter på \* for at låse tastaturet eller låse det op.

### **Oplåsning af terminalen**

Terminalen kan være låst, når du tænder for den. Hvis du vil låse terminalen op, skal du indtaste koden, når du bliver bedt om det.

Oplåsningskoden er oprindeligt indstillet til 0000. Din tjenesteudbyder kan ændre koden, inden du modtager terminalen.

På startskærmbilledet vises Kont. ud for den øverste valgtast. Hvis du trykker på tasten, åbnes kontaktlisten.

#### **Nødknap**

Hold knappen nede for at aktivere nøddrifttilstand.

Når terminalen er slukket, skal du holde denne knap nede for at tænde for terminalen i nøddrifttilstand (hvis denne funktion er konfigureret af din tjenesteudbyder).

#### **LED-statusindikator**

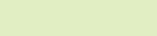

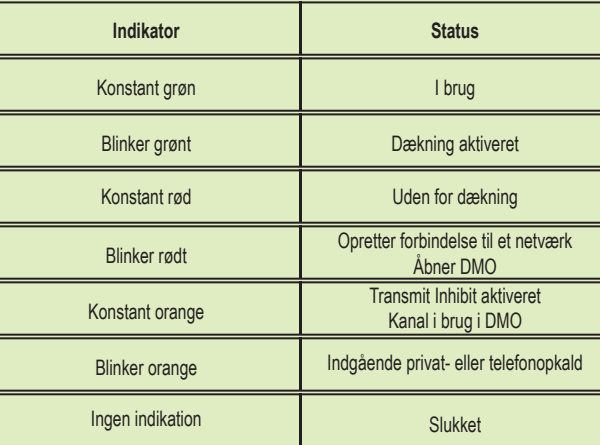

#### **Startskærmbillede**

# **Valgtaster**

Tryk på en valgtast for at vælge den indstilling, som vises på skærmen lige

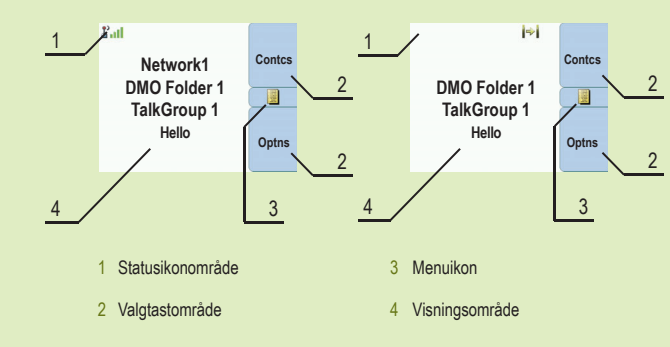

ud for den pågældende tast.

#### **Menutast**

Tryk på knappen Menu for at åbne:

- menuen (når der ikke er nogen igangværende aktiviteter). Menuerne giver dig mulighed for at konfigurere terminalindstillingerne. Menuerne er organiseret i et hierarki. Fra menuindstillingerne kan du få adgang til en liste med flere indstillinger, der kaldes en undermenu.

- den kontekstafhængige menu (når ikonet for den kontekstafhængige menu er aktiveret) for at få vist en liste med punkter til den aktuelle menu.

### **Drejeknap**

Tjenesteudbyderen kan programmere drejeknappen til en af følgende funktioner:

1. Dobbeltknap – knappen bruges både som lydstyrkeknap og til at rulle gennem lister. Tryk på knappen for at skifte mellem lydstyrkeindstillingen og listen (standardprogrammering).

2. Listeknap – knappen bruges til at rulle gennem lister (f.eks. talegrupper) eller menupunkter. I så fald kan lydstyrken kun reguleres i menuen eller via eventuelt eksternt tilbehør.

3. Lydstyrkeknap – knappen bruges kun som lydstyrkeknap. Drej den i urets retning for at øge lydstyrken. Hold drejeknappen nede for at låse den, og hold den nede igen for at låse den op. Når terminalen slukkes, låses drejeknappen op.

# **Vedligeholdelse af terminalen**

Når du skal rengøre dit kontrolhoved, skal du bruge en fugtet eller antistatisk klud. Brug ikke en tør eller elektrostatisk opladet klud.

www.motorolasolutions.com

Hvis du bruger funktionen Hot Mic, skal du vente, indtil meddelelsen "Nødmikrofon Til" vises på skærmen, og begynde at tale uden at trykke på PTT-knappen. Hvis du vil afslutte nødtilstand, skal du holde valgtasten Afslut nede.

www.motorolasolutions.com

*Ikoner*

*Brug af terminalen*

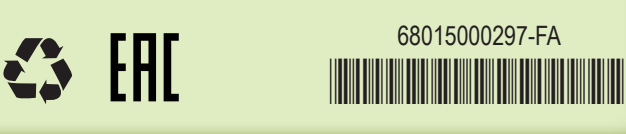

Dette dokument er beskyttet af copyright. Kopieringer med det formål at anvende Motorola Solutions-produkter er tilladt i et vist omfang. Kopieringer til andre formål, ændringer, tilføjelser eller anden behandling af dette dokument er ikke tilladt. Kun dette dokument, som er gemt elektronisk, anses for at være originalen. Kopieringer anses udelukkende for at være kopier. Motorola Solutions, Inc. og dets underordnede og associerede selskaber indestår ikke for rigtigheden af sådanne kopier.

# **Learning Experience Portal**

Brugervejledning for funktioner og relateret dokumentation Tilgængelig på: https://learning.motorolasolutions.com/

#### **Juridiske bemærkninger vedrørende open source-software** Tilgængelig på: https://emeaonline.motorolasolutions.com/

På startskærmbilledet skal du trykke på Indstil. og vælge Trunkeret tilstand eller Direkte tilstand.

og på DVD'en Customer Programming Software Plus (CPS Plus)

# **M MOTOROLA** SOLUTIONS

### **Flere oplysninger om terminalen**

Besøg Motorola Solutions websted på: http://www.motorolasolutions.com/

MOTOROLA, MOTO, MOTOROLA SOLUTIONS og det stiliserede M-logo er registreret hos U.S. Patent and Trademark Office. Alle andre navne på produkter eller tjenester ejes af deres respektive ejere. © 2016, 2021 Motorola Solutions, Inc. Alle rettigheder forbeholdes.

# **Tænde og slukke terminalen**

Hold tænd/sluk-tasten nede for at tænde eller slukke terminalen.

# **Bruge terminalmenuen**

Tryk på knappen Menu for at åbne menuen. Tryk "opad" eller "nedad" på navigeringstasten for at rulle gennem menuen. Tryk på Vælg eller tryk "til højre" på navigeringstasten for at vælge et menupunkt. Tryk på Tilbage eller tryk "til venstre" på navigeringstasten for at gå tilbage til forrige niveau. Tryk på starttasten for at afslutte menupunkterne.

# **Vælge handlingen Trunkeret/Direkte tilstand**

# **Foretage et simpleks-privatopkald**

Indtast et nummer på startskærmbilledet. Tryk på PTT-knappen, og slip den igen. Der lyder en ringetone. Den person, du har ringet til, svarer. Vent, indtil den anden person er færdig med at tale. Hold knappen PTT nede. Vent på "klar til tale", (hvis den er konfigureret), og begynd at tale. Slip knappen PTT for at lytte. Tryk på valgtasten Afslut for at afslutte opkaldet.

**MTM5x00** Startvejledning

# **Foretage et privatopkald i dupleks, et telefonopkald eller et PABX-opkald**

Indtast et nummer på startskærmbilledet. Tryk på afsendelsestasten, og slip den igen. Der lyder en ringetone. Den person, du har ringet til, svarer. Tryk på valgtasten Afslut for at afslutte opkaldet.

# **Afsendelse af en ny besked**

Tryk på menutasten, og vælg Besked > Ny besked. Skriv en besked. Vælg Send. Vælg beskedmodtager. Vælg Send, eller tryk på afsendelsestasten for at sende beskeden.

# **Afsendelse af en statusbesked**

Vælg den ønskede gruppe, tryk på menutasten, og vælg Besked > Send status. Vælg en status, og tryk på afsendelsestasten eller på knappen PTT.

# **Foretage gruppeopkald i TMO/DMO**

Aktiver TMO eller DMO. Naviger til den ønskede gruppe fra startskærmbilledet. Tryk på Vælg (hvis den er konfigureret). Hold knappen PTT nede. Vent på "klar til tale", (hvis den er konfigureret), og begynd at tale. Slip knappen PTT for at lytte.

# **Valg af Gateway/gentagetilstand**

I gatewaytilstand sikrer terminalen en grænseflade mellem DMO og TMO. I indstillingen Gentagelse anvendes terminalen til at udvide DMO-rækkevidden ved at retransmittere de data, der modtages. På startskærmbilledet skal du trykke på Indstil. og vælge Gatewaytilstand eller Gentagetilstand.

# **Foretage et nødgruppeopkald i TMO/DMO**

Aktiver TMO eller DMO. Hold nødknappen nede. Der sendes automatisk en nødalarm. Hold knappen PTT nede. Vent på "klar til tale" (hvis den er konfigureret), og begynd at tale. Slip knappen PTT for at lytte.

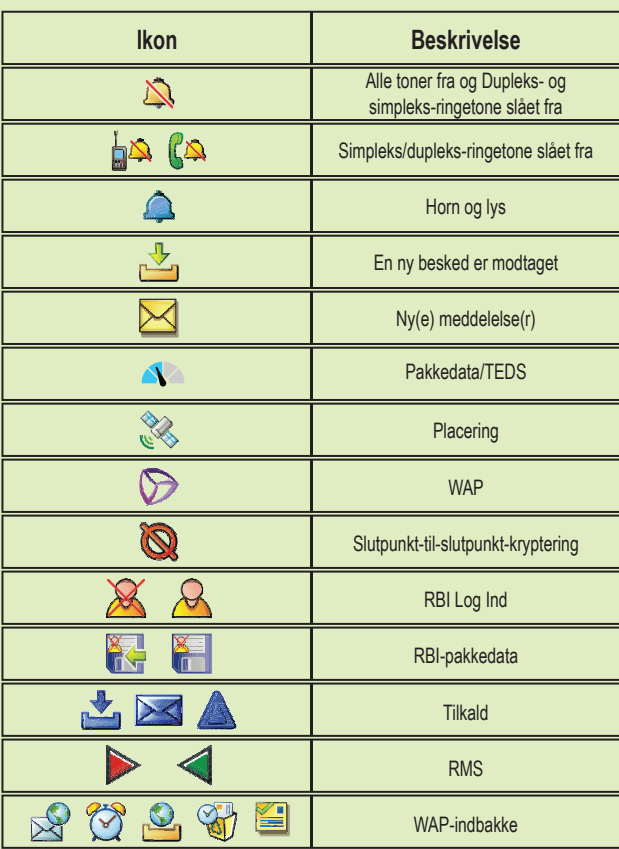

# **Ikoner**

# **Køoprettelse på lokalt websted**

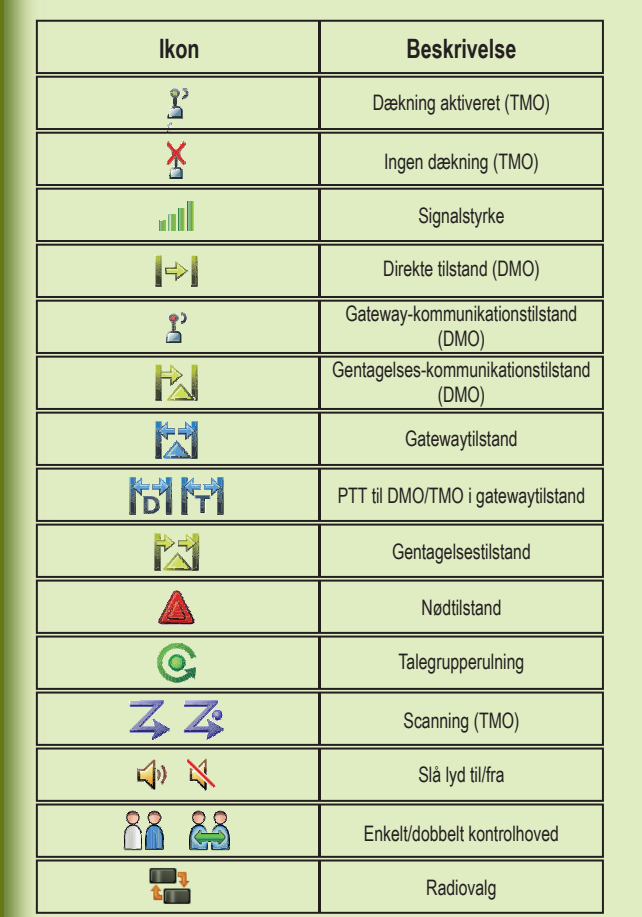

Køoprettelse på lokalt websted gør det muligt for flere terminaler, der er placeret samme sted, at kommunikere, når forbindelsen mellem dette sted og infrastrukturen afbrydes. (Tilstandens tilgængelighed afhænger af dine tjenesteudbyderindstillinger.) Når din terminal åbner Køoprettelse på lokalt websted, afspilles en særlig tone, en besked og ikoner vises, og valgtaster lyser grønt.